# **Inhaltsverzeichnis**

# **TETRA-Vernetzung/TETRA prepare svxlink**

[Versionsgeschichte interaktiv durchsuchen](https://wiki.oevsv.at) [VisuellWikitext](https://wiki.oevsv.at)

**[Version vom 10. März 2021, 22:29 Uhr](https://wiki.oevsv.at/w/index.php?title=TETRA-Vernetzung/TETRA_prepare_svxlink&oldid=16536) [\(Q](https://wiki.oevsv.at/w/index.php?title=TETRA-Vernetzung/TETRA_prepare_svxlink&action=edit&oldid=16536) [uelltext anzeigen](https://wiki.oevsv.at/w/index.php?title=TETRA-Vernetzung/TETRA_prepare_svxlink&action=edit&oldid=16536))**

[Oe1kbc](https://wiki.oevsv.at/wiki/Benutzer:Oe1kbc) [\(Diskussion](https://wiki.oevsv.at/w/index.php?title=Benutzer_Diskussion:Oe1kbc&action=view) | [Beiträge\)](https://wiki.oevsv.at/wiki/Spezial:Beitr%C3%A4ge/Oe1kbc) K

[Markierung:](https://wiki.oevsv.at/wiki/Spezial:Markierungen) [Visuelle Bearbeitung](https://wiki.oevsv.at/w/index.php?title=Project:VisualEditor&action=view) [← Zum vorherigen Versionsunterschied](https://wiki.oevsv.at/w/index.php?title=TETRA-Vernetzung/TETRA_prepare_svxlink&diff=prev&oldid=16536)

### **[Aktuelle Version vom 30. Oktober 2023,](https://wiki.oevsv.at/w/index.php?title=TETRA-Vernetzung/TETRA_prepare_svxlink&oldid=21562)  [10:42 Uhr](https://wiki.oevsv.at/w/index.php?title=TETRA-Vernetzung/TETRA_prepare_svxlink&oldid=21562) [\(Quelltext anzeigen\)](https://wiki.oevsv.at/w/index.php?title=TETRA-Vernetzung/TETRA_prepare_svxlink&action=edit)**

[OE3DZW](https://wiki.oevsv.at/wiki/Benutzer:OE3DZW) [\(Diskussion](https://wiki.oevsv.at/w/index.php?title=Benutzer_Diskussion:OE3DZW&action=view) | [Beiträge\)](https://wiki.oevsv.at/wiki/Spezial:Beitr%C3%A4ge/OE3DZW) [Markierung](https://wiki.oevsv.at/wiki/Spezial:Markierungen): [Visuelle Bearbeitung](https://wiki.oevsv.at/w/index.php?title=Project:VisualEditor&action=view)

(3 dazwischenliegende Versionen von 2 Benutzern werden nicht angezeigt)

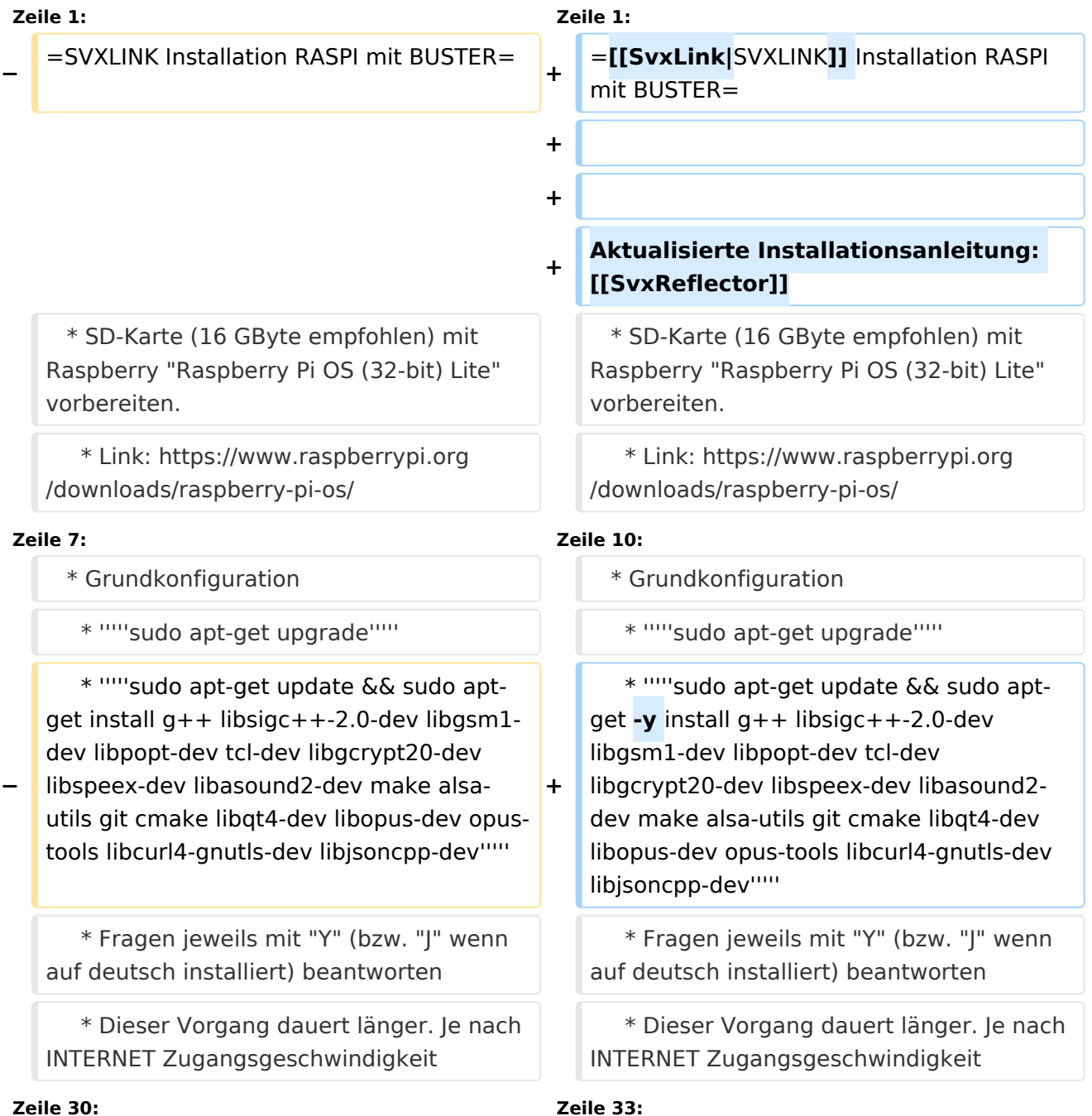

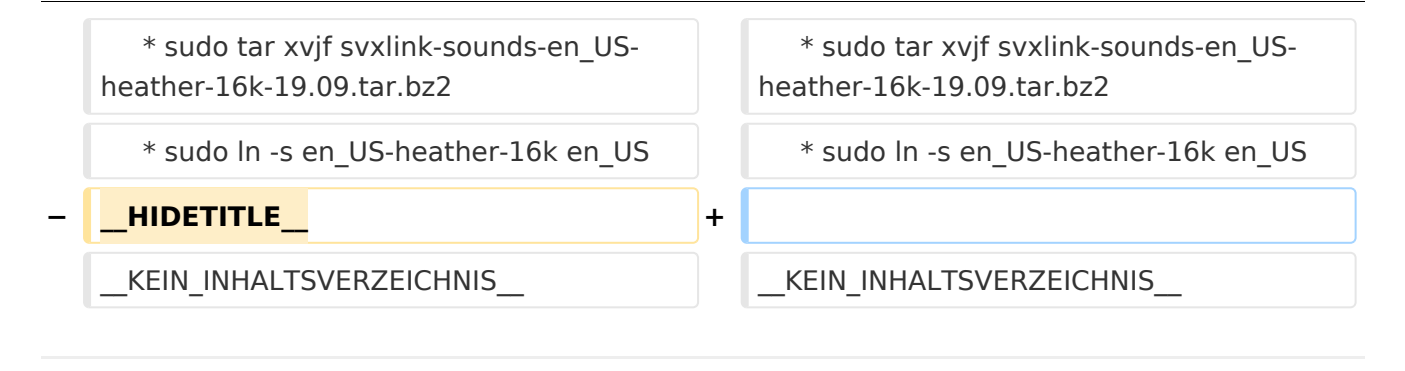

## Aktuelle Version vom 30. Oktober 2023, 10:42 Uhr

# **[SVXLINK](https://wiki.oevsv.at/wiki/SvxLink) Installation RASPI mit BUSTER**

Aktualisierte Installationsanleitung: [SvxReflector](https://wiki.oevsv.at/wiki/SvxReflector)

```
 * SD-Karte (16 GByte empfohlen) mit Raspberry "Raspberry Pi OS (32-bit) 
Lite" vorbereiten.
    * Link: https://www.raspberrypi.org/downloads/raspberry-pi-os/
  * SSH Terminal starten
  * Grundkonfiguration
    * sudo apt-get upgrade
    * sudo apt-get update && sudo apt-get -y install g++ libsigc++-2.0-dev 
libgsm1-dev libpopt-dev tcl-dev libgcrypt20-dev libspeex-dev libasound2-dev 
make alsa-utils git cmake libqt4-dev libopus-dev opus-tools libcurl4-gnutls-
dev libjsoncpp-dev
    * Fragen jeweils mit "Y" (bzw. "J" wenn auf deutsch installiert) 
beantworten
    * Dieser Vorgang dauert länger. Je nach INTERNET Zugangsgeschwindigkeit
  * User für svxlink-Echolink anlegen
    * sudo useradd -c 'Echolink user' -G audio -d /home/svxlink -m -s /sbin
/nologin svxlink
  * SVXLINK Installation aus dem GITHUB
    * git clone https://github.com/sm0svx/svxlink.git
    * cd svxlink
    * mkdir src/build
    * cd src/build
   * cmake -DUSE_QT=OFF -DCMAKE_INSTALL_PREFIX=/usr -DSYSCONF_INSTALL_DIR=
/etc -DLOCAL_STATE_DIR=/var -DCMAKE_BUILD_TYPE=Release ..
    * make
    * sudo make install
  * SVXLINK /etc/svxlink/svxlink.conf anpassen
```
#### \* Sound-Files

- \* cd /usr/share/svxlink/sounds/
- \* sudo wget [https://github.com/sm0svx/svxlink-sounds-en\\_US-heather/releases](https://github.com/sm0svx/svxlink-sounds-en_US-heather/releases/download/19.09/svxlink-sounds-en_US-heather-16k-19.09.tar.bz2)
- [/download/19.09/svxlink-sounds-en\\_US-heather-16k-19.09.tar.bz2](https://github.com/sm0svx/svxlink-sounds-en_US-heather/releases/download/19.09/svxlink-sounds-en_US-heather-16k-19.09.tar.bz2) \* sudo tar xvjf svxlink-sounds-en\_US-heather-16k-19.09.tar.bz2
	- \* sudo ln -s en\_US-heather-16k en\_US